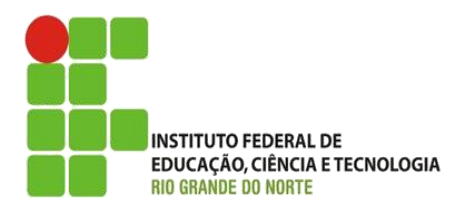

AULA:

# Passagem de parâmetros em PHP (URL e Formulários)

Programação para Internet

**Alba Lopes**, Profa.

http://docentes.ifrn.edu.br/albalopes alba.lopes@ifrn.edu.br

## Passagem de parâmetros

 Em PHP, há algumas formas de passar parâmetro de uma página para outra:

- URL (via método GET)
- Formulário (via método GET ou POST)
- ▶ Cookies
- $\blacktriangleright$  Sessão

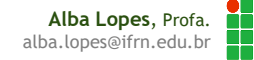

## Método GET

É possível enviar informações através do método GET

Em formulários ou em URL.

Exemplo de método GET em links:

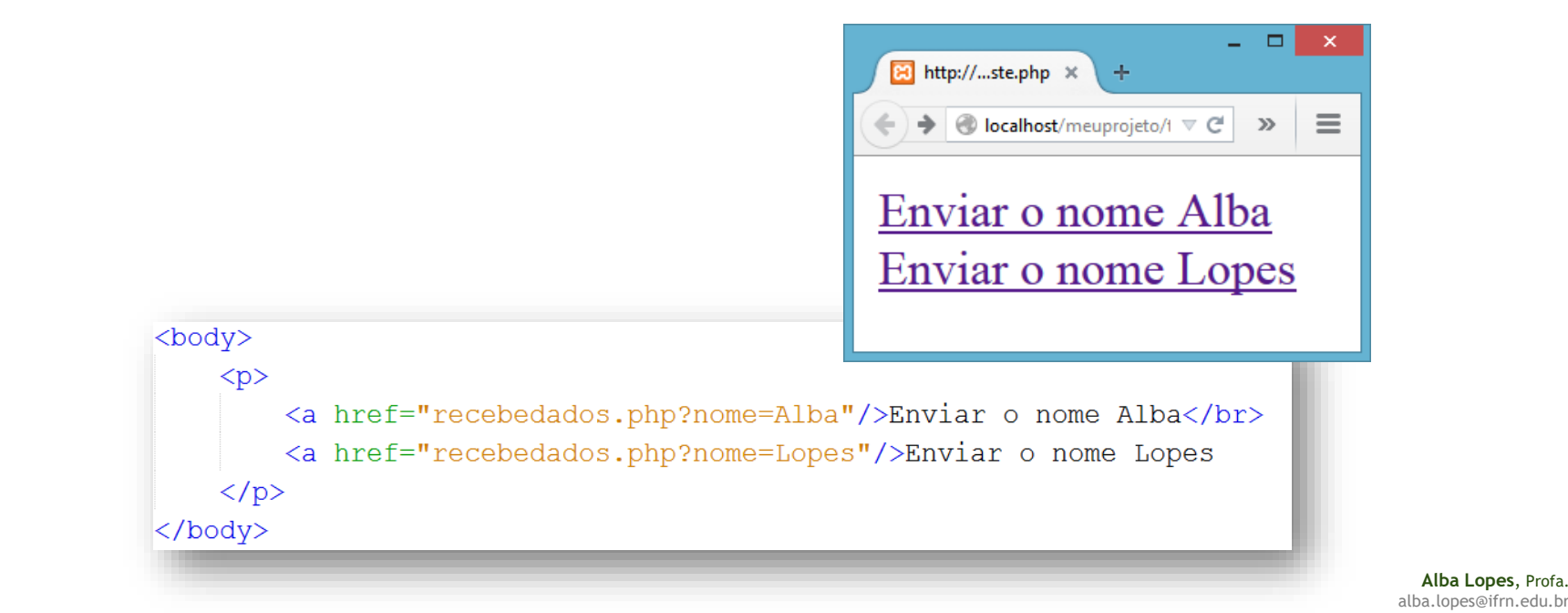

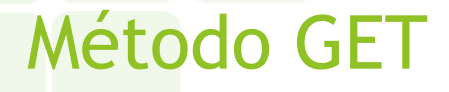

 É possível enviar vários parâmetros, através da concatenação. No método GET, utiliza-se o padrão:

url?par1=valor1&par2=valor2&par3=valor3

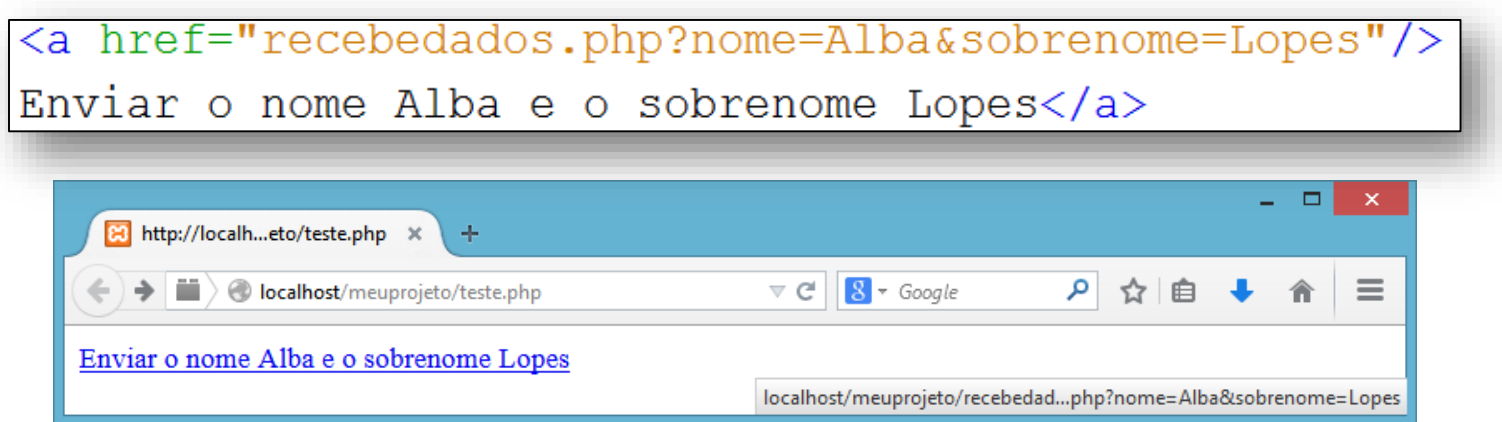

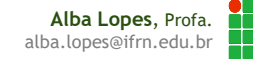

### Recuperando valores pelo método GET

 Para recuperar os valores enviados através do método GET, basta utilizar o array global \$\_GET, indexado pelo nome do parâmetro:

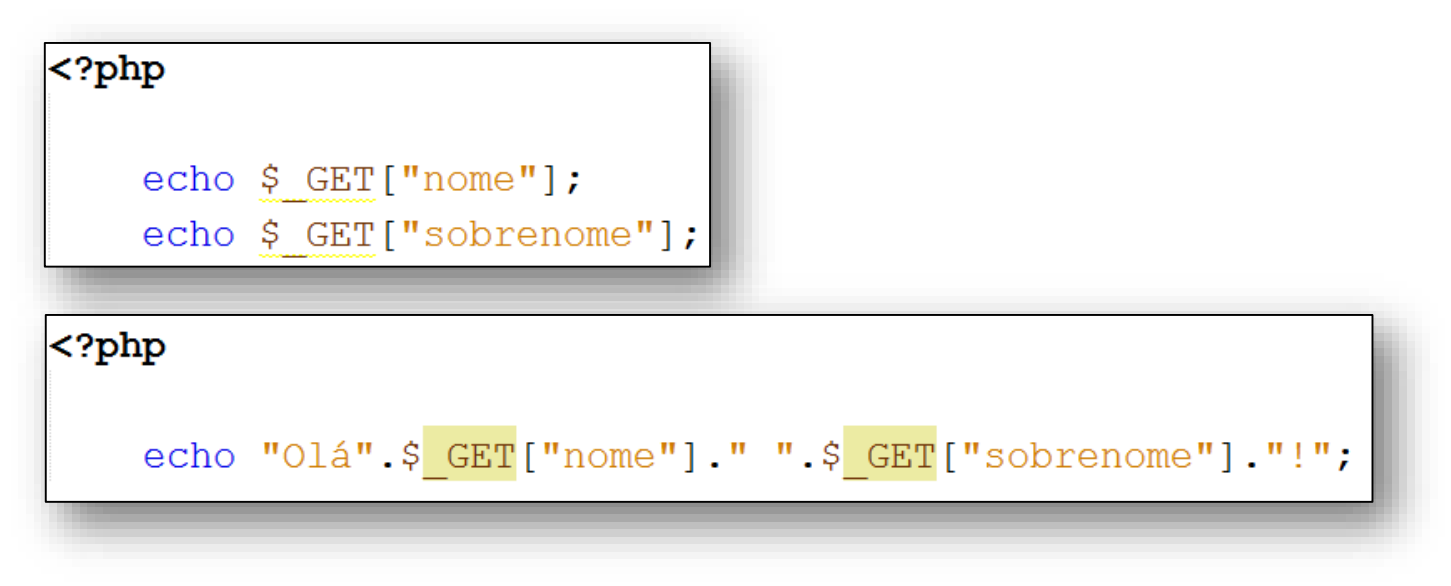

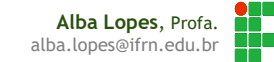

### Como enviar dados via Formulário

 Há um atributo action a ser inserido na tag **<form>** quando o formulário é criado que deve indicar para onde os dados serão submetidos

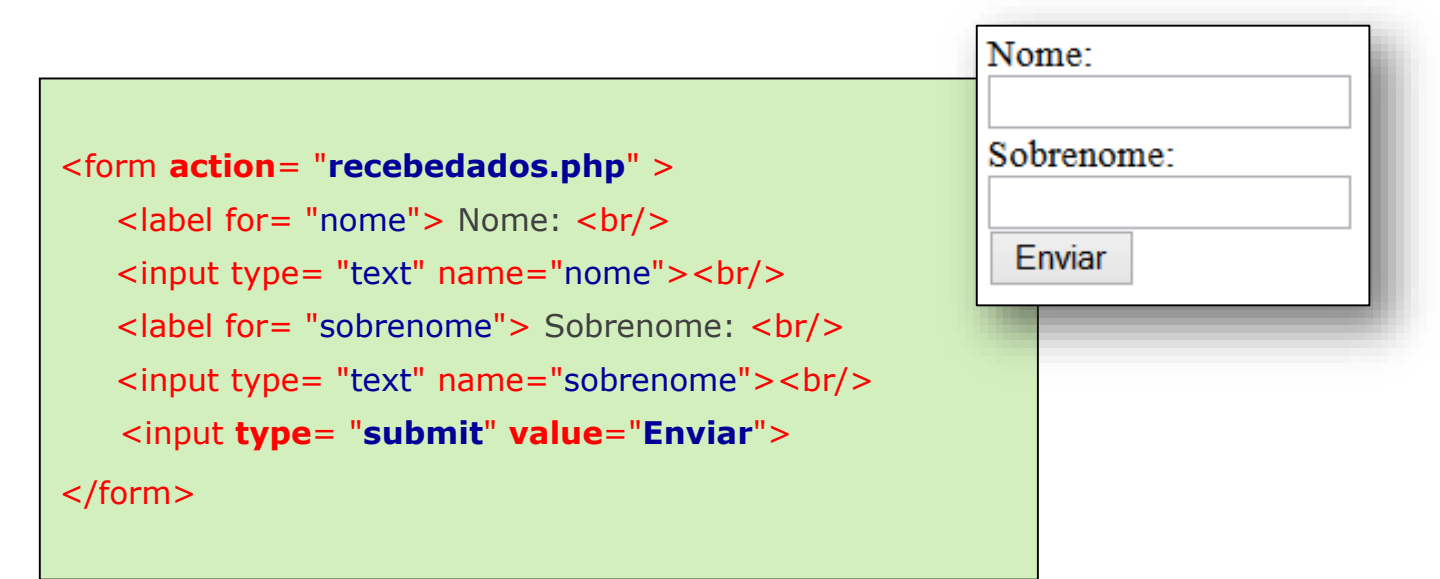

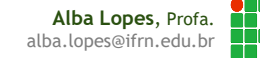

### Como enviar dados via Formulário

- O nome do parâmetro a ser enviado deve ser definido no atributo **name** dos campos do formulário!
- Por padrão, o método de envio dos dados pelo formulário é via método **GET**.
- Porém, é possível utilizar o método **GET** ou o método POST:
- Ambos cumprem a mesma tarefa, mas de maneiras diferentes
	- **POST:** empacota as variáveis e as envia de forma oculta para o servidor
	- GET: também empacota as variáveis, porém anexa os valores antes de enviá-las para o servidor

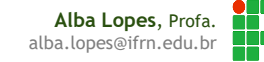

### Enviado dados de formulário via método GET

 Para especificar o tipo do método de envio, há um atributo method a ser inserido na tag **<form>** que indica o método de envio de dados. Para o caso do método GET, a utilização do atributo não faz diferença.:

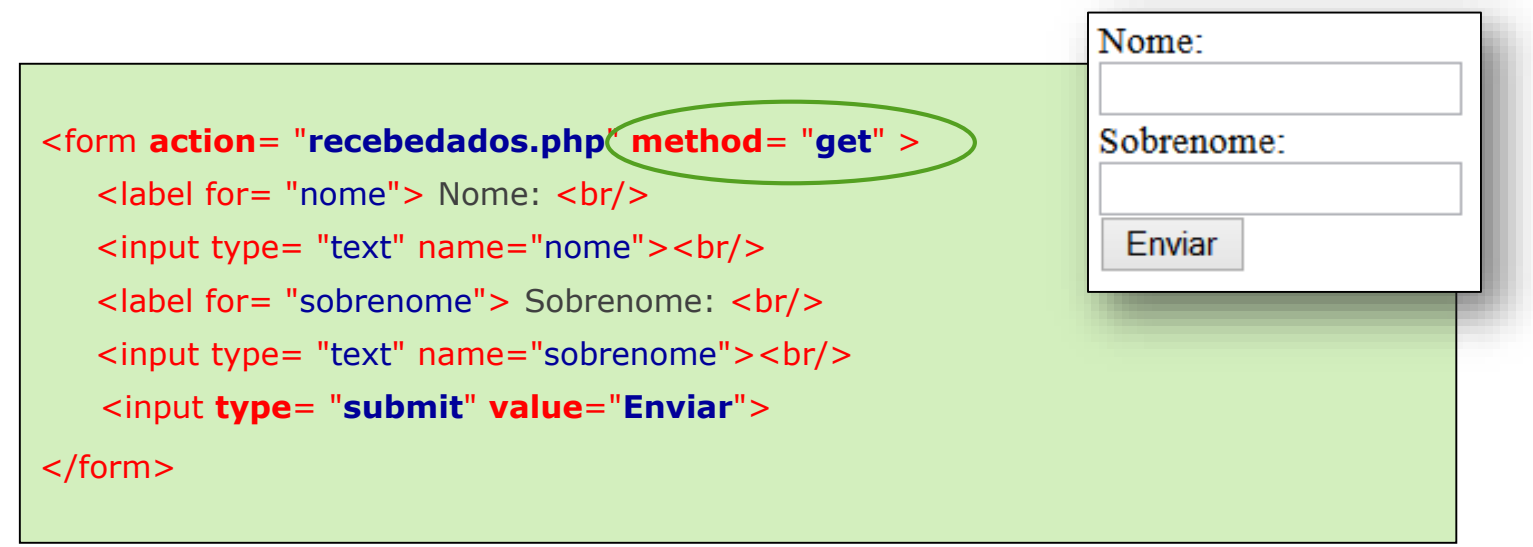

## Enviado dados de formulário via método POST

 Já no caso do método POST, é necessário indicar explicitamente o método do envio

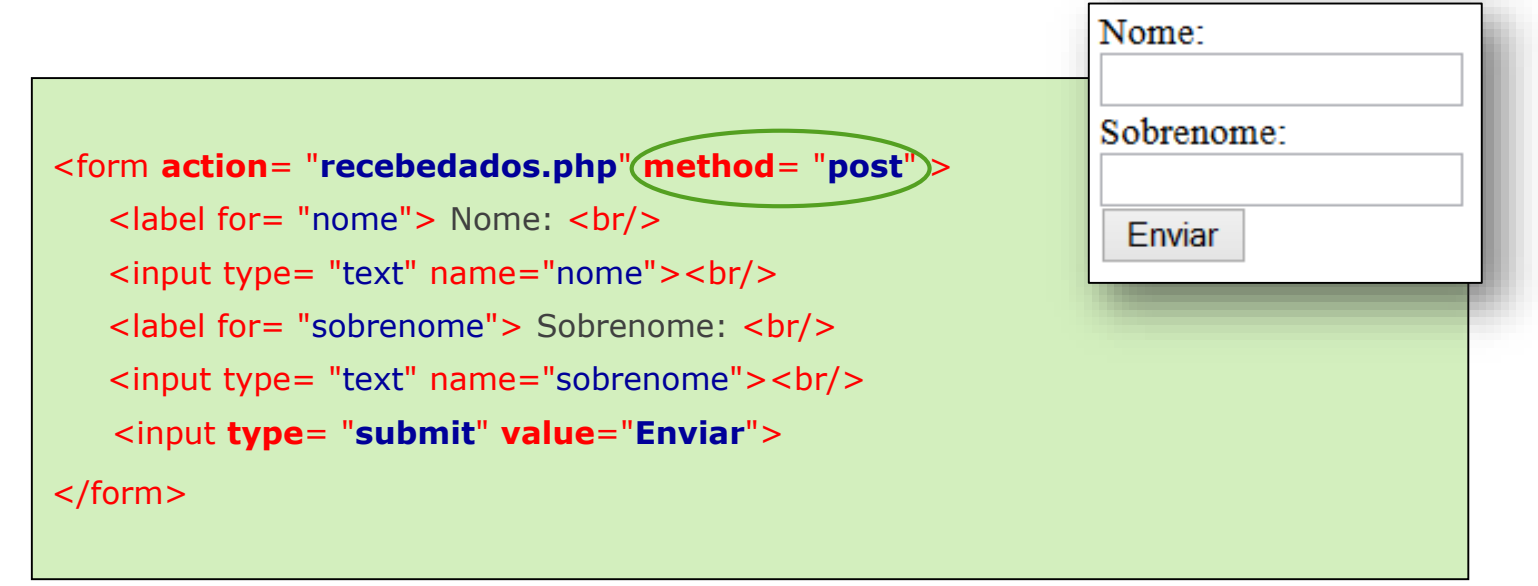

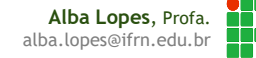

### Recebendo dados de formulário via método POST

 Caso os dados tenham sido enviados pelo método POST, deve-se utilizar o array global \$\_POST do PHP, indexado pelo nome do campo:

 $\langle$ ?php echo "Olá".\$ POST["nome"]." ".\$ POST["sobrenome"]."!",

 Quando os dados são recebidos via método POST, eles vão ocultos. Não aparecem explicitamente para o usuário.

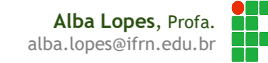

### Recebendo dados de GET ou POST

 Caso não faça diferença se os dados foram enviados via método GET ou método POST, pode-se utilizar o array global \$\_REQUEST do PHP, indexado pelo nome do campo:

 $\leq$ ?php echo "Olá".\$ REQUEST["nome"]." ".\$ REQUEST["sobrenome"]."!";

 Entretanto, vale lembrar que em alguns casos não é desejado que o dados seja recebido por ambos os métodos. Por isso é importante utilizar os arrays específicos da origem (\$\_GET ou \$POST).

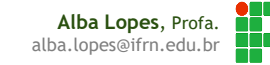

### Recuperar dados de Radio Button

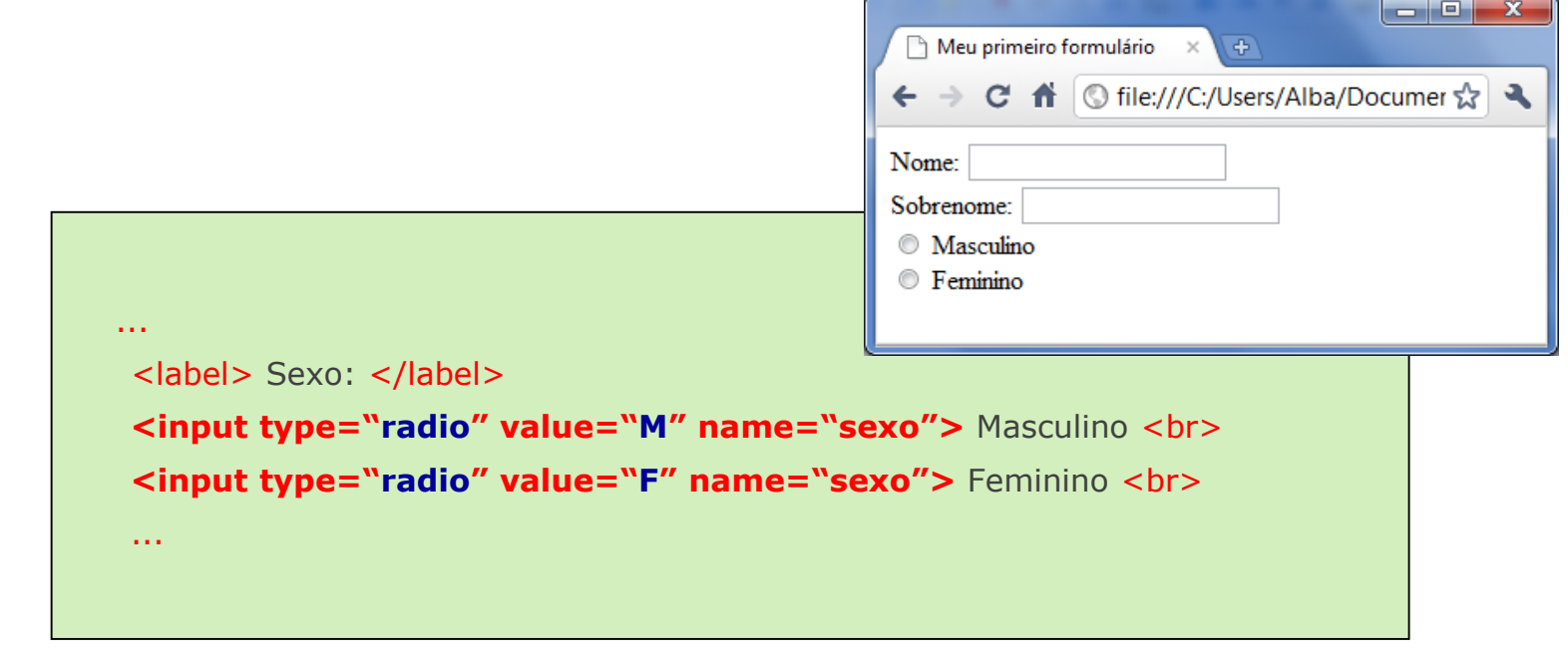

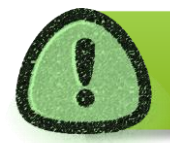

Botões de rádio com mesmo name só permitem que um elemento seja selecionado. Ao recuperar um campo do tipo radio, no PHP, o value do objeto selecionado é que será enviado por parâmetro.

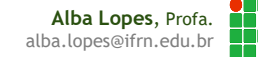

### Recuperando os dados de Checkbox no PHP

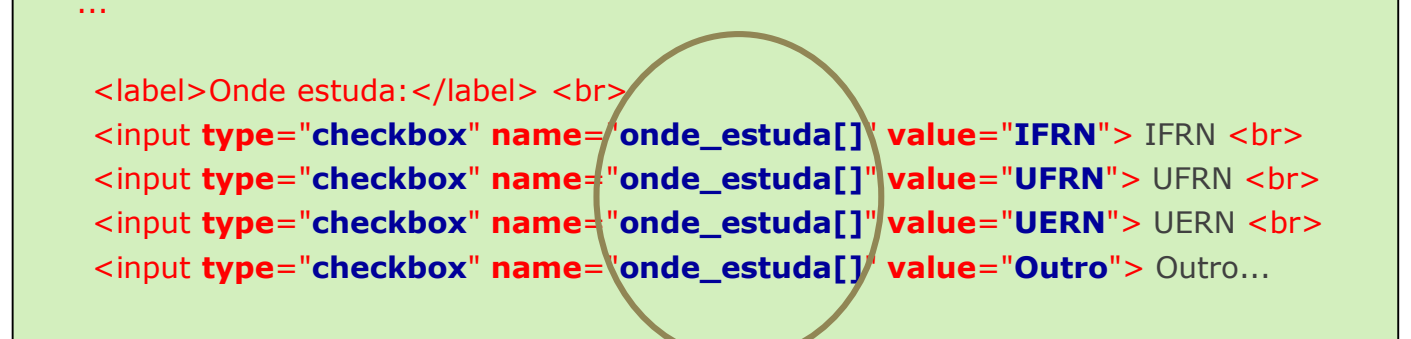

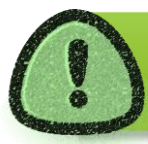

...

No PHP, para que seja possível recuperar todas as opções selecionadas nos checkboxs de mesmo nome, pode-se incluir colchetes após o valor do atributo **name**

> **Alba Lopes**, Profa. alba.lopes@ifrn.edu.br

### Recuperando os dados de Checkbox no PHP

#### $<$ ?php

```
\text{Sondeestuda} = \text{S GET}['onde estuda'];
```

```
//imprimindo o array com print r
print r($ondeestuda);
```

```
//imprimindo cada elemento do array
foreach ($ondeestuda as $escola) {
    echo "\braket{b r}. "". $escola;
```
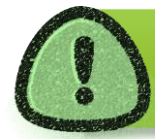

Os dados serão recebidos no PHP como um array. Dessa forma, é possível utilizar qualquer mecanismo de manipulação de arrays

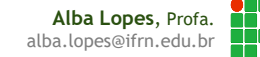

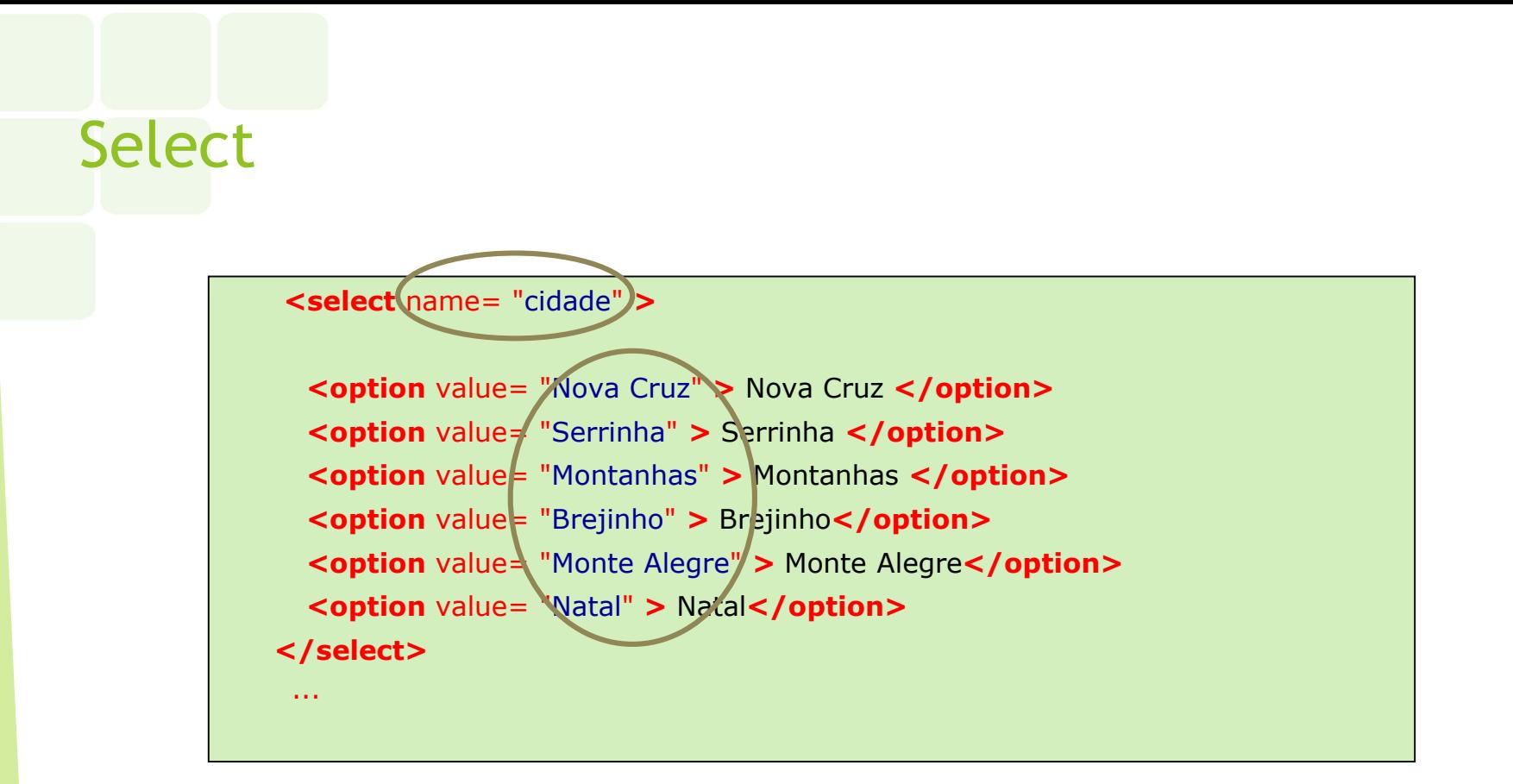

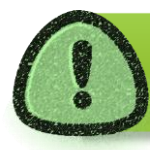

Para que seja possível recuperar o valor selecionado no campo do tipo select, é importante que seja definido o atributo value de cada opção. O name é definido para o objeto select:

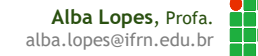

- Vimos como usuário pode passar parâmetros para o servidor. Mas como passar parâmetros de volta para o usuário?
- Exemplo:
	- Fazer a soma de 2 números e colocar o resultado em um campo de texto na mesma página.

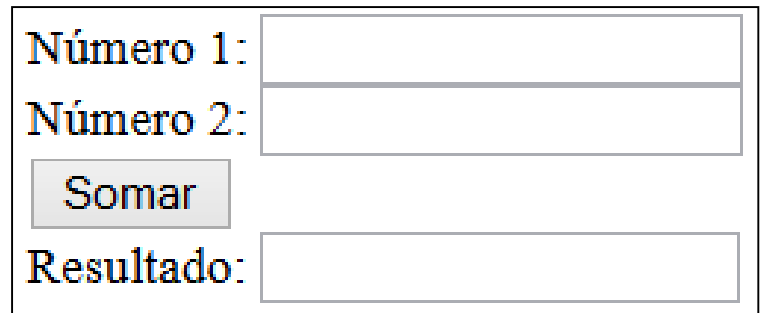

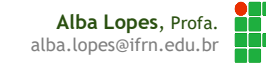

### **Teríamos as seguites páginas:**

### form.php

<form action="calcular.php" method="post">

Número 1: <input type="text" name="n1"><br/>>br/>

Número 2: <input type="text" name="n2"><br/>

<input type="submit" value="Somar"> <br/> <br/>

Resultado: <input type="text" width="5"><br/>

 $\langle$ /form $\rangle$ 

#### calcular.php

 $\langle$ ?php

```
$nl = $ POST['nl"];
$n2 = $ POST["n2"];
$resultado = $n1 + $n2;Alba Lopes, Profa.
```
alba.lopes@ifrn.edu.br

 Para que a página calcular.php devolva um valor para a página form.php, é possível fazer um redirecionamento após o cálculo do valor e passar o resultado pela URL, como vimos anteriormente:

▶ O redirecionamento é feito através da função:

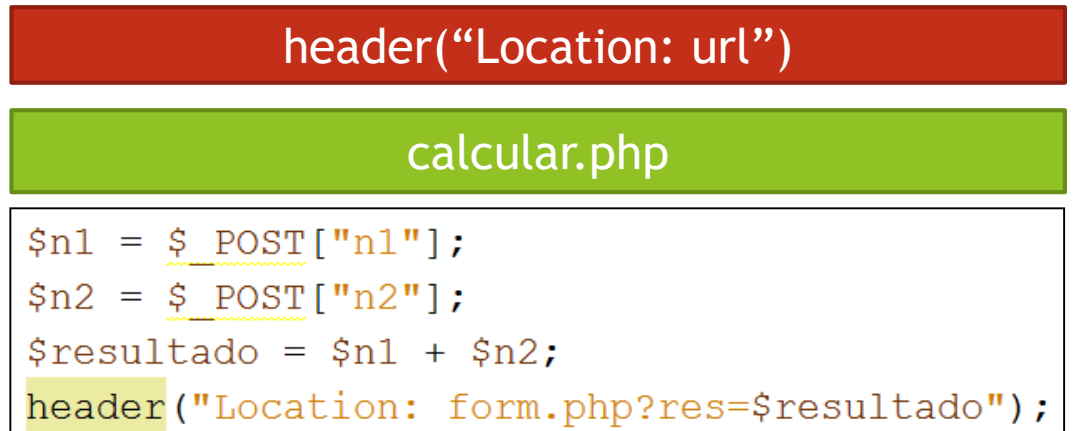

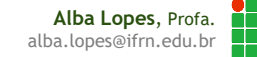

 Pode-se então, fazer um tratamento na página form.php para que o dado seja exibido quando receber um parâmetro via método GET:

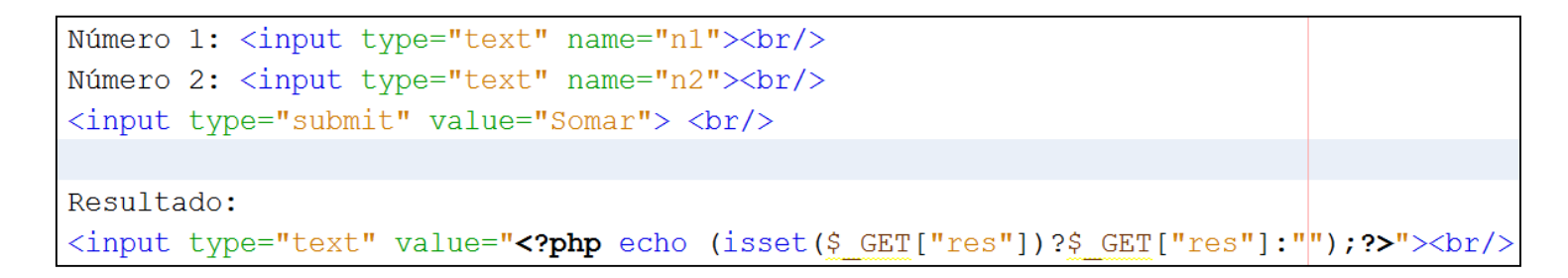

 No exemplo acima foi usado o operador ternário para resumir o condicional *if*:

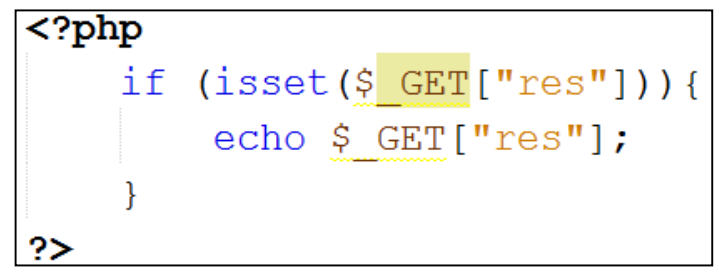

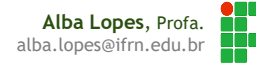

 É possível fazer o mesmo para que os campos Número 1 e Número 2 também fiquem preenchidos, incluindo os parâmetros na URL no arquivo calcular.php :

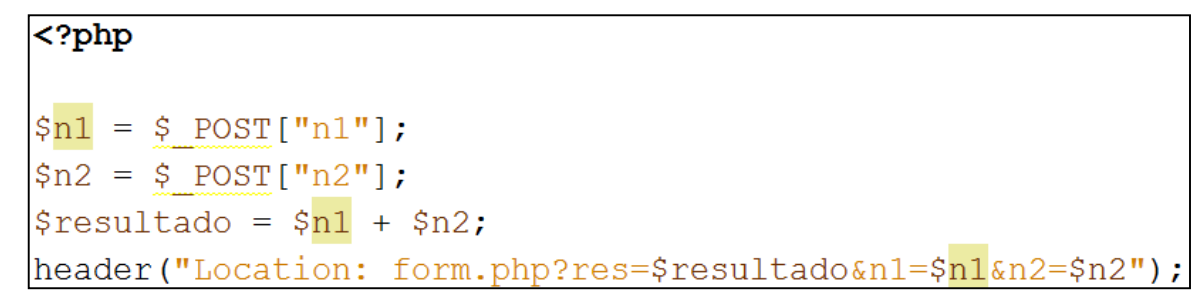

### E recebendo de volta no arquivo form.php

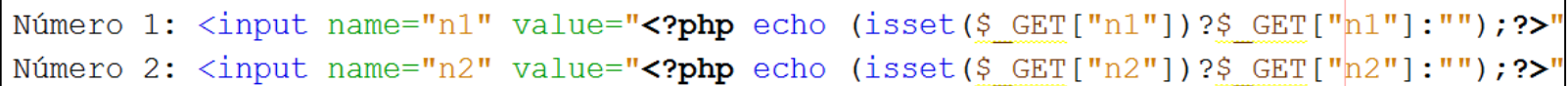

- Essa é uma forma de ser feita a passagem de parâmetro do PHP para o usuário
- Mas há formas mais elegantes de se fazer esse procedimento, que o caso da utilização de Sessão e Cookies.

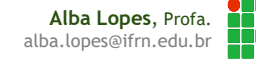

## Referências

 Fábio Procópio; João Maria. Introdução a PHP. Notas de Aula. Disponível em:

<https://sites.google.com/site/fabiooprocopio/programacao-web>

- Pedro Baesse. Manipulação e Tipos de Dados em PHP. Notas de Aula. Disponível em:<http://docente.ifrn.edu.br/pedrobaesse>
- Pedro Baesse. PHP e formularios em HTML. Notas de Aula. Disponível em:<http://docente.ifrn.edu.br/pedrobaesse>
- CITI. Curso PHP Aula 01. Disponível em: [http://www.cin.ufpe.br/~vbom/arquivos/PHP/PHP%20-](http://www.cin.ufpe.br/~vbom/arquivos/PHP/PHP - Aula_01.pdf) %20Aula\_01.pdf

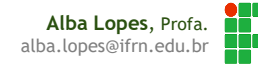